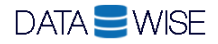

Below listed the simple steps you need to follow to integrate your web page with the AddressVerify Web service

**1 Add the below line to your web page html page right at the end before the body tag closes**

```
…
<script type="text/javascript" 
src="http://www.addressverify.com.au/AVJSForClient/AddressVerifyScript.min.js">
</script>
</body>
```
- **2 Now open the page in your web browser or refresh if already open** Notice the newly included java script will now ask for your AddressVerify web service credentials.
- **3 Key in the credentials you received when you made your first purchase or when you started your Free Trial**

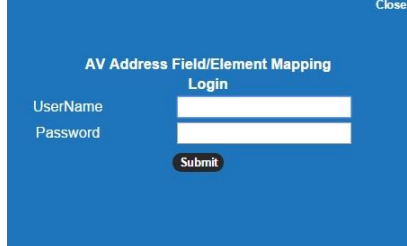

Once the credentials are keyed in and authenticated, the java script will do its magic and auto map the address fields on your web page to our web service address fields.

In most cases it maps correctly unless there is something unusual/unique in your web page design

### **4 Manually review and click on Update button to accept the mapping**

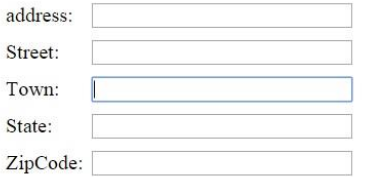

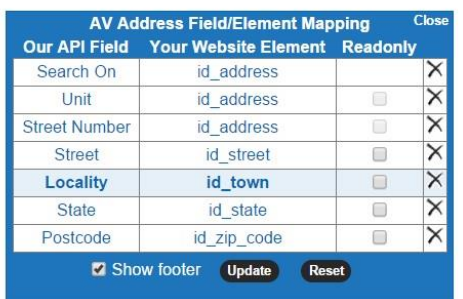

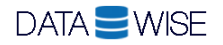

You can change the mapping by clicking on the field row in the mapping dialog and then clicking on the field in your web page. Take care the search on field is correctly mapped. This is the field where user starts typing the address line the AddressVerify web service is invoked. This is usually your address line 1 or house number/street name field

# **5 Click on Finish button in the next screen**

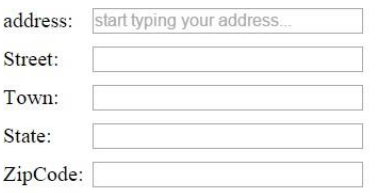

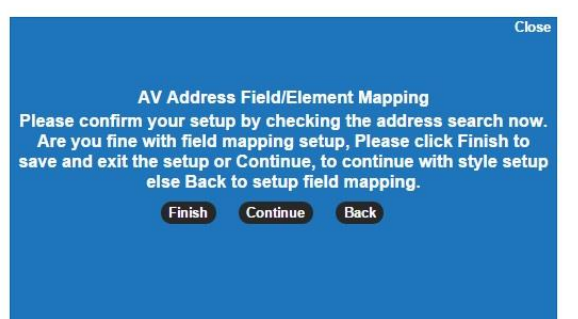

Once you accept the mapping, you'll be prompted to download a new java script file. This java script file has the mapping that was just created.

## **6 Download this file and save it to your web server**

### **7 Update your web page and include the new java script reference in place of the previous one**

Modify your web page and update the line you added before, referencing the java script from AddressVerify.com.au domain, to reference the new java script you downloaded and saved on your web server

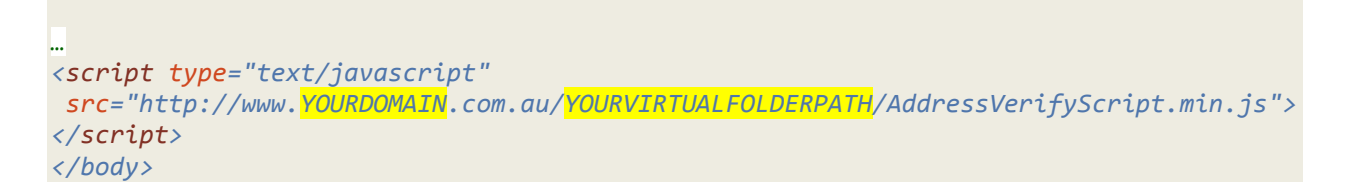

## **8 Save your web page. Upload to your web server**

That's it. Your web page is now integrated with AddressVerify web service. Whenever any user starts typing the address, the AddressVerify service kicks in and auto completes.